## **AYYILDIZ İMZA AKTİVASYON VE KURULUM DÖKÜMANI**

*Hızlı ve Kolay bir şekilde e-imzanızın aktivasyonunu tamamlayıp kullanıma hazır edebilirsiniz.*

**1.Adım:** <https://app.ayyildizimza.com.tr/AyyildizAktivasyon.exe>

Adresinden aktivasyon uygulamasını indiriniz.

**2.Adım:** Uygulamayı çift tıklayarak çalıştırdıktan sonra gelen ekranlara onay vererek kurulumu tamamlayız.

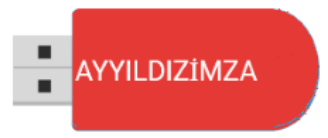

AyyildizAktivasyon.exe

**3.Adım:** Aktivasyon uygulaması kurum bittikten sonra masaüstündeki simgeyi çift tıklayarak açınız.

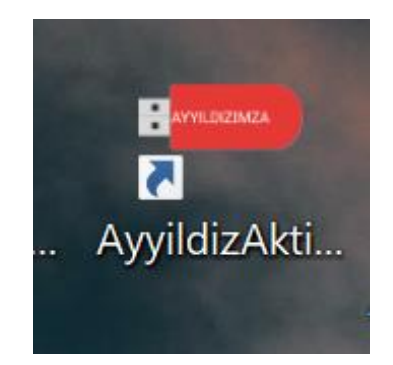

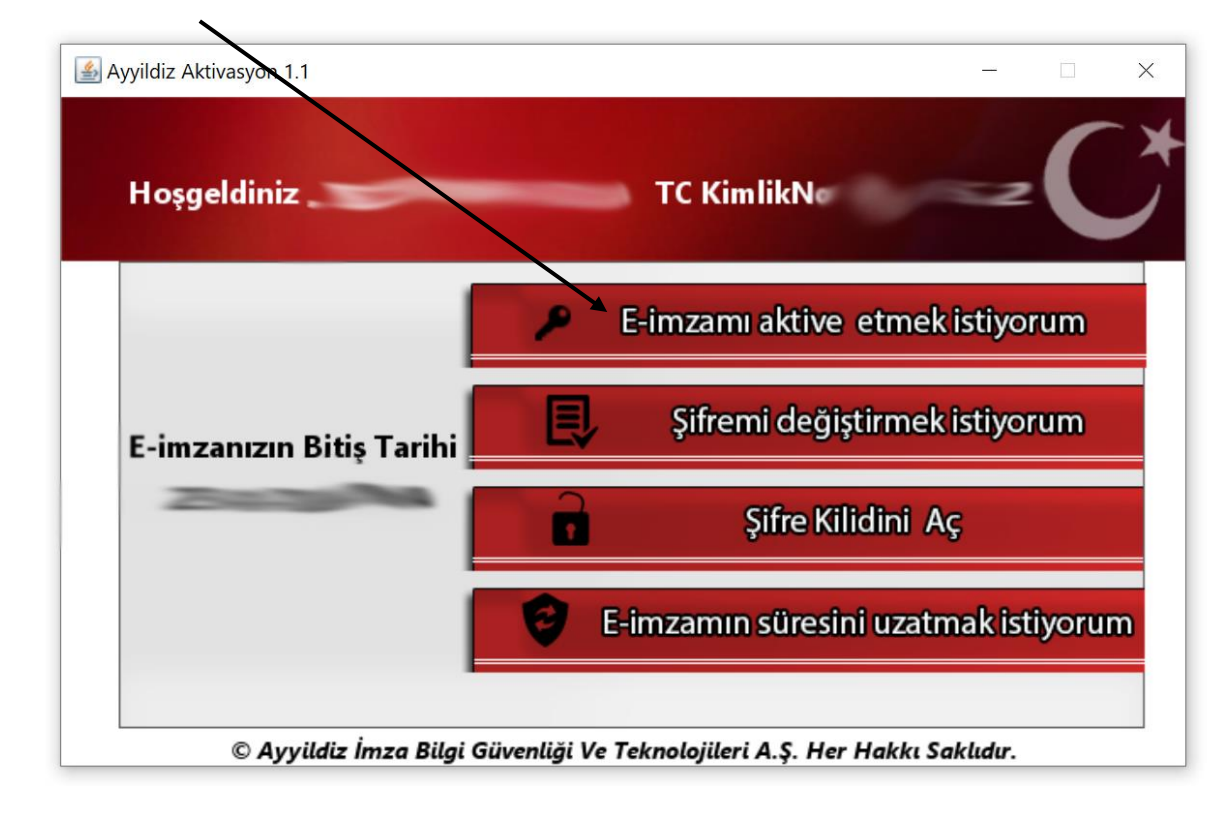

**4.Adım:** E-imzamı aktif etmek istiyorum bölümünü seçiniz.

**5.Adım:** Cep telefonunuza gelen aktivasyon kodu ve sizden istenilen diğer bilgileri girip Aktivasyon yap butonuna tıklayınız.

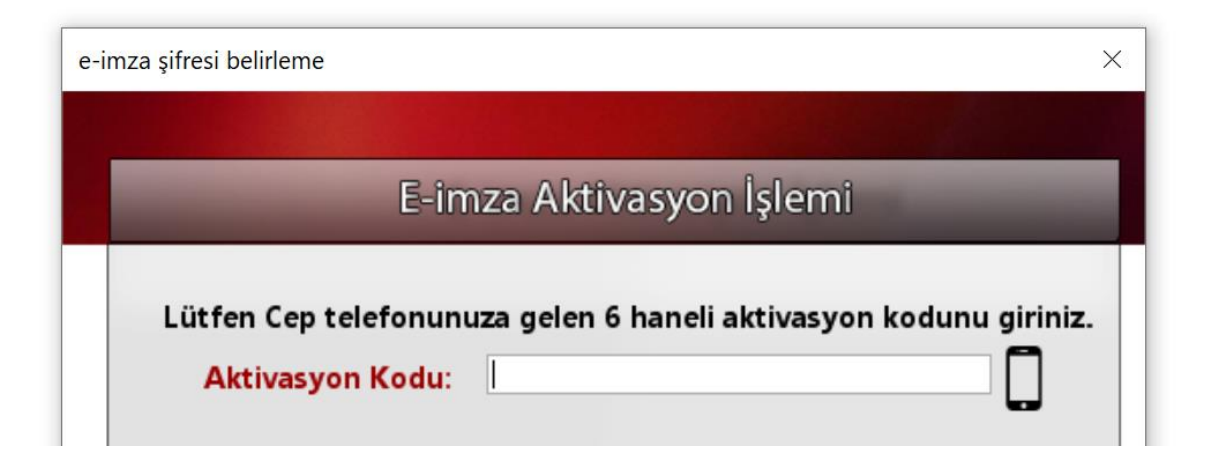

**Şimdi her şey tamam e-imzanız aktif olmuştur güle güle kullanmanız dileği ile. Bizleri seçtiğiniz için Teşekkür ederiz**.

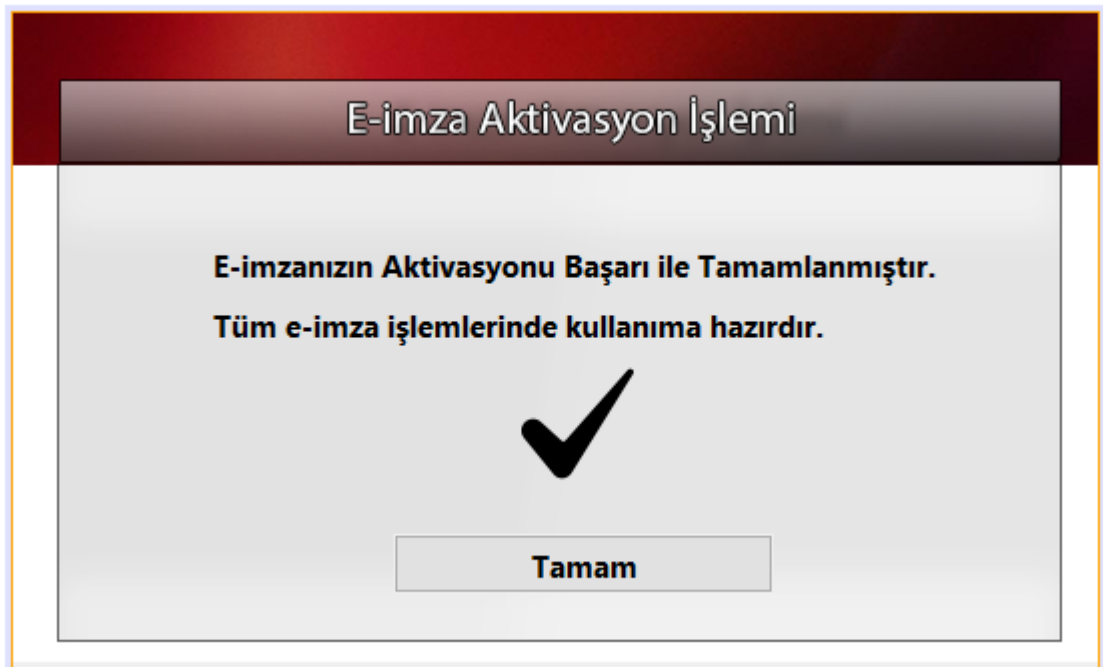